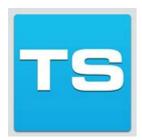

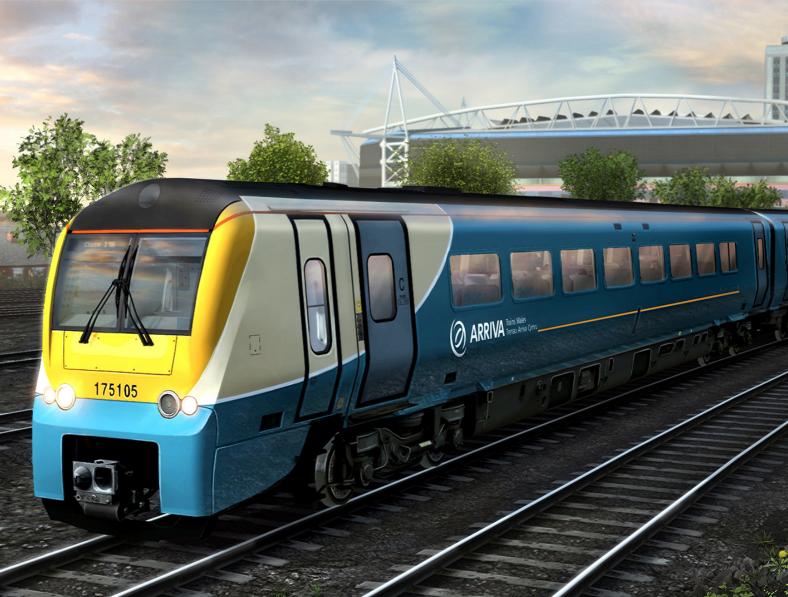

South Wales Coastal

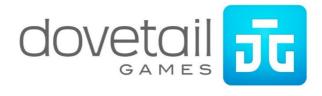

| 1. | ROUTE INFORMATION                            | 3  |
|----|----------------------------------------------|----|
|    | 1.1 Background                               | 3  |
|    | 1.2 The Route                                | 3  |
| 2. | LOCOMOTIVES                                  | 4  |
|    | 2.1 Class 175 'Coradia' Diesel Multiple Unit | 4  |
|    | 2.2 Class 43 'High Speed Train'              | 5  |
|    | 2.3 Class 70 Diesel Locomotive               | 6  |
| 3. | FREIGHT STOCK                                | 7  |
|    | 3.1 HHA Bogie Coal Hopper                    | 7  |
|    | 3.2 FEA-B Container Twin Flat Wagons         | 7  |
|    | 3.3 KQA Container Pocket Wagon               | 7  |
| 4. | DRIVING INSTRUCTIONS                         | 8  |
|    | 4.1 Class 175 Diesel Multiple Unit           | 8  |
|    | 4.2 General Controls                         | 9  |
|    | 4.3 Class 175 Systems                        | 9  |
|    | 4.4 Class 43 'High Speed Train'              | 11 |
|    | 4.5 Class 70 Diesel Locomotive               | 12 |
| 5. | SCENARIOS                                    | 13 |
|    | 01. [175] 1W95 Cardiff to Holyhead           | 13 |
|    | 02. [175] 1V91 Holyhead to Cardiff           | 13 |
|    | 03. [175] 2G52 Cardiff to Cheltenham Spa     | 13 |
|    | 04. [175] 2L53 Cheltenham Spa to Maesteg     | 13 |
|    | 05. [70] 4O51 Wentloog to Southampton        |    |
|    | 06. [175] 2U20 Taunton to Cardiff            |    |
|    | 07. [70] 6M04 Portbury to Rugeley P.S        |    |
|    | 08. [HST] 1B59 London to Swansea             | 13 |
|    | RAILFAN MODE SCENARIOS                       |    |
|    | 6.1 [RailfanMode] Bristol Temple Meads       |    |
|    | 6.2 [RailfanMode] Newport                    |    |
|    | 6.3 [RailfanMode] Cardiff Central            | 14 |
| 7. | SIGNALLING                                   | 15 |
|    | SPEED SIGNS                                  |    |
|    | SAFETY SYSTEMS                               |    |
|    | ). GRADIENT MARKER SIGNALS                   |    |
| 11 | LACKNOWLEDGEMENTS                            | 21 |

## 1. Route Information

#### 1.1 Background

The South Wales Main Line branches off from the Great Western Main Line to allow a direct connection between London and the South of Wales. It was opened in 2 stages, the first exclusively in Wales running from Swansea to Chepstow opened in 1850, and the second being in England, branching off from Royal Wootton Bassett towards Patchway opened in 1903.

Before the Severn Tunnel was constructed, services would head north from Swindon and get to Wales via Gloucester, joining the SWML at Chepstow. The Severn Tunnel made way for a much faster route between the two countries, making the 'Great Way Round' only a backup way of crossing the Severn. If, for example, of the tunnel was closed.

With the Welsh Coal Mines running at their peak, freight traffic was, and still is today, a key part of the route, with connections to various docks on both sides of the Severn, there was always a heavy freight train running to Portishead Docks carrying coal from around the South of Wales. The South Wales Main Line was also thought to be a major role in the expansion of Fishguard Docks, the GWR's main connection to the USA.

Today the line is operated by Arriva Trains Wales and also sees Great Western Railway services originating from London Paddington into Cardiff and beyond, freight is still a key part of the route, be it imported coal or steel works movements. There are plans to electrify the SWML for 2017, allowing the new Hitachi Super Express Electro-Diesel and Electric Multiple Units (Class 800 and 801) replace the HST on London – Cardiff services.

#### 1.2 The Route

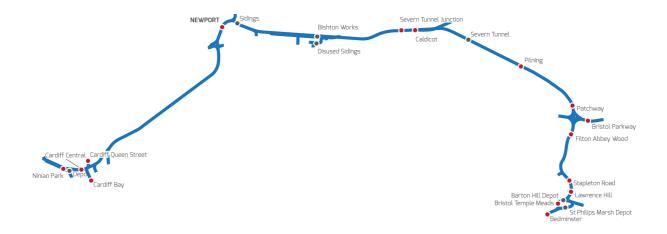

## 2. Locomotives

### 2.1 Class 175 'Coradia' Diesel Multiple Unit

Built between 1999 and 2001, the Class 175 is a Diesel Multiple unit built by Alstom as part of their Coradia family, the same as the Class 180. They were built at Washford Heath in Birmingham for First North Western, as they wanted to replace some of the older stock inherited from BRs privatisation, they are based in a purpose built depot in Chester.

In the late 90s, the initial order of Class 175 included a mix of 1, 2 and 3 car sets, with some of the 3 car sets being capable of 125mph, the rest would be 100mph. The units with a higher top speed would be used to run services into London, however due to the agreement between Railtrack and Virgin Trains, all high speed services would be ran exclusively by Virgin, leaving the order of 125mph trains useless. The order was changed to 16 three car and 11 two car sets with a top speed of 100mph. A 125mph capable unit was eventually built as the Class 180.

The first Class 175 entered service in June 2000 operated by First North Western, however due to reliability issues with the bogies and brakes, older heritage units such as the Class 101 had to be ready at short notice in case a unit failed, these problems were eventually fixed, leaving the Class 175 with a much more acceptable reliability.

Despite being owned by First North Western, all the Class 175s were leased to Arriva Trains Wales and some sub leased to First Trans Pennine Express, as a result the branding was removed of the units, leaving behind an unbranded First Group livery. The original Arriva livery was nicknamed the 'ghostly' livery for its white front end, it lacked Arriva's branding, and was only applied to 175 008 and 175 110. After First Trans Pennine Express received their new Class 185s, the Class 175s became exclusively operated by Arriva Trains Wales, as a result the standard Arriva livery and the ATW branding was applied, the standard livery saw the nameplates of the Class 175s removed.

#### Specification

Manufacturer
Total Built
Locomotive Weight
Vehicle Power
Top Speed
Build Date

Alstom

27 Sets 144.14t

450hp (340kW) 100mph (160km/h) 1999 – 2001

### 2.2 Class 43 'High Speed Train'

The High Speed Diesel Train (HSDT) began its life in the early 1970s as a stopgap while British Rail developed their Advanced Passenger Train (APT). However, the revolutionary design changed high-speed rail dramatically

Once work on the prototype was complete, and the name had changed to simply High Speed Train, British Rail put forward a proposal to the government for full introduction. The initial order was for between 30 and 40 full trains to be constructed each year for a 5 year period, with the intention of totally modernising all UK trunk routes. The HST was ordered in batches according to the region where they would operate. Western, Eastern, South Western and Cross Country regions, accounted for 95 sets built in total.

The HST first ran on the Great Western Mainline in 1976, operating services between London Paddington, Bristol and South Wales. As the concept of semi-permanently coupled locomotives and coaches was new to the British network, the trains were initially referred to as Class 253, with sets allocated to the East Coast Mainline which featured one extra coach being called Class 254.

When privatisation of the railways took place, Great Western Trains was formed on 4th February 1996. The new company wanted to make an image for itself, so several Class 43 power cars quickly emerged in emerald green and ivory 'Merlin' livery in September 1996. Great Western Trains lasted only a few years before First Group bought the company and transformed it into Great Western Railway.

Since its introduction to the Great Western Mainline, the HST fleet has offered attractive commuting times into the capital. Combined with lower house prices in Reading, Swindon, Bristol and beyond, the trains have been a key factor in rapid population growth around these stations. As a result, the fleet has far outlived its projected life span and has had to undergo several major overhauls and numerous upgrades and enhancements.

#### **Specification**

Builder
Locomotive Weight
Vehicle Length
Vehicle Width
Top Speed
Brake Types
Tractive Force

BREL Crewe Works 70.25 tonnes 58 ft 4 in (17.79m) 9 ft 00 in(2.74m) 125 MPH (201km/h) Air

17,980 (Maximum) 10,340lbs (continuous)

#### 2.3 Class 70 Diesel Locomotive

The Class 70 diesel locomotives were ordered by Freightliner UK from General Electric in November of 2007. A total of 30 of the six axle Co-Co mainline heavy mixed freight locomotives were requested with construction taking place in GE's Erie, Pennsylvania plant.

The units were designed in collaboration between Freightliner, who required a more powerful freight locomotive, and General Electric who were looking for an entry into the European rolling stock market. Forming the GE PowerHaul class of mainline diesel-electric locomotives, consisting of three main subclasses, the class 70 is a PH37ACmi, built for the UK railways, PH37ACi for mainland Europe and elsewhere built to UIC 505-1 gauge, and PH37ACmai for 1067mm-gauge lines. With much of the input on the design of the cab being taken from drivers, the design also features heating, air conditioning, additional acoustic insulation and dial-less, electronic driving displays.

Utilising the GE PowerHaul P616 diesel engine, rated at 2,750kW (3,690hp) and revving at 1500rpm, giving a 20% increase in power to weight ratio compared to similar classes, the locomotive was ordered to match existing haulage capacity with increased fuel efficiency, and is expected to be more efficient than it's contemporaries both in general operation and under braking, where regenerative braking is used to supply energy to power auxiliary motors, resulting in increased efficiency.

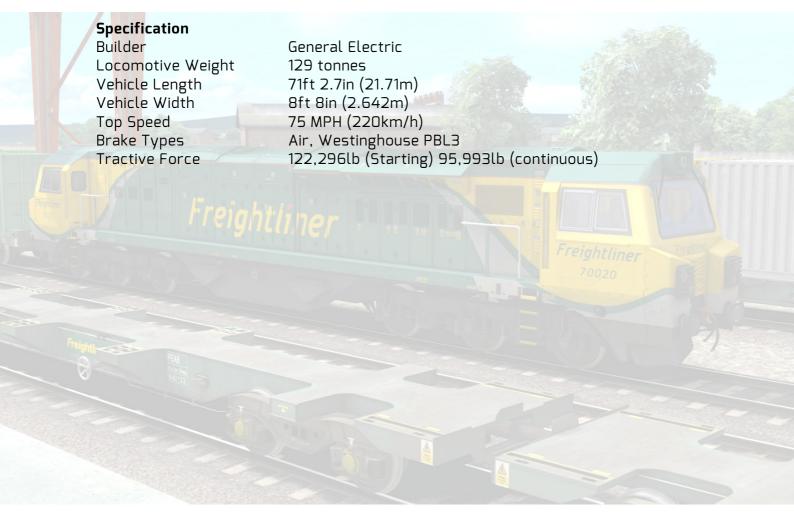

# 3. Freight Stock

## 3.1 HHA Bogie Coal Hopper

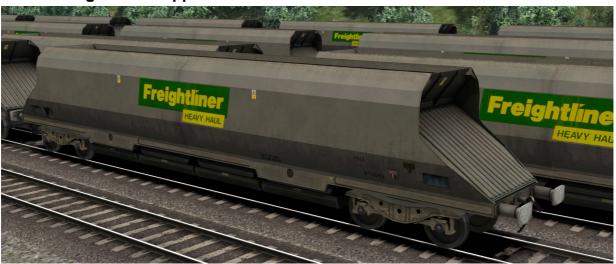

### 3.2 FEA-B Container Twin Flat Wagons

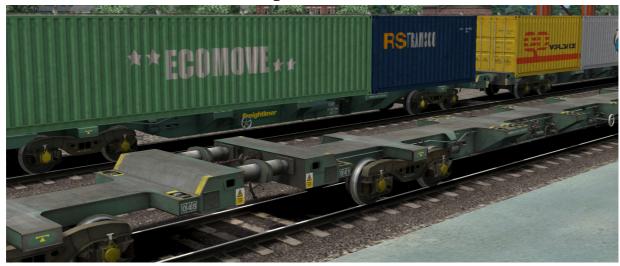

## 3.3 KQA Container Pocket Wagon

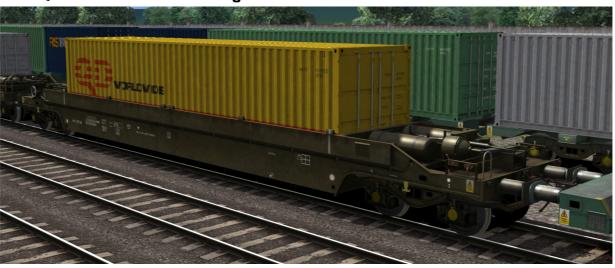

© Copyright Dovetail Games 2016, all rights reserved

## 4. Driving Instructions

## 4.1 Class 175 Diesel Multiple Unit

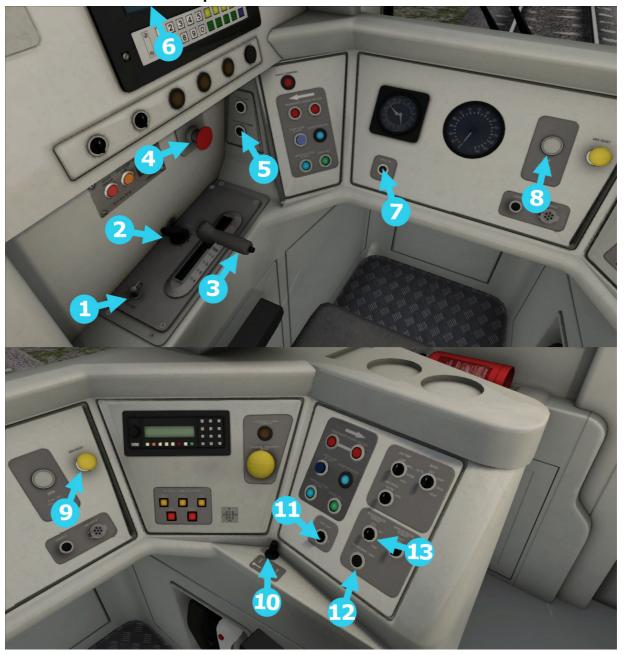

- 1 Master Key
- **2** Reverser (W / S)
- **3** Combined Power/Brake (A / D)
- **4** Emergency Brake (Backspace)
- **5** Engine Stop/Start (Z)
- **6** Headlight Control (H / Shift+H)
- **7** Speed Set

- **8** Driver Reminder Appliance
- **9** AWS Acknowledge (Q)
- **10** Horn (Spacebar)
- 11 Cab Light Switch (L)
- 12 Instrument Lights (I)
- **13** Windscreen Wipers (V)

#### 4.2 General Controls

| Key Equivalent   | Action                                                             |
|------------------|--------------------------------------------------------------------|
| T                | Load/Unload passengers or freight.                                 |
| Н                | Headlights. Repeatedly pressing will cycle through headlight       |
| _                | states where appropriate.                                          |
| Z                | (Expert) Engine Stop/Start. By default engines will already be     |
|                  | running at the start of a scenario. Press this button to stop and  |
|                  | then again to restart the engine.                                  |
| Q                | (Expert) Alerter. The Alerter is a system used on some trains to   |
|                  | ensure that the driver has seen a signal. If the Alerter sounds (a |
|                  | black/yellow striped symbol is shown on the Driver's display),     |
|                  | this must be acknowledged by pressing the Alerter button or the    |
|                  | emergency brakes will be applied.                                  |
| Χ                | (Expert) Sander. Causes sand to be laid on the rails next to the   |
|                  | wheels to assist with adhesion. Press and hold to activate         |
|                  | sander, let go to stop.                                            |
| L                | Cab Light. Toggle the Cab light on and off.                        |
|                  | Instrument Light. Toggle the Instrument Light on and off.          |
| Space            | Horn. Sound the horn's low tone.                                   |
| В                | Horn. Sound the horn's high tone.                                  |
| /                | Handbrake. Toggle the train Handbrake on and off.                  |
| Ctrl + Shift + C | Couple manually.                                                   |

#### 4.3 Class 175 Systems

#### **DSD**

The Driver Safety Device or DSD is a vigilance system used to check the driver is present and aware when driving a locomotive. When activated and the player is travelling above 5mph an alarm will sound every sixty seconds. This must be acknowledged within five seconds or an emergency brake application will be applied.

To toggle the system, use the hotkey CTRL + D. To acknowledge the warning, press the hotkey Numpad Enter.

#### DRA

The Driver Reminder Appliance or DRA is a safety system which when enabled prevents the driver applying power. This can be useful when stopping at red signals to remove any chance of applying power and moving past the signal without first disabling the DRA. After disabling DRA the throttle handle must be set back to the idle position before power can be reapplied.

#### **Manual Door Control**

Manual Door Control is a system that lets players choose when they want to close the coach doors after picking up passengers. This is an optional system, the Class 175 will default to the standard passenger pickup method unless it is set to manual control.

To toggle the system, press the hotkey CTRL + SHIFT + T. When the passenger doors open they will now wait for player input before they close. Players are not able to depart with the doors open. To close the doors with manual control enabled first wait for the loading of passengers and then press CTRL + T.

#### Speed Set

The Speed Set button when activated will not allow the Class 175 to exceed the current speed it is travelling. It will not manually apply power or braking to maintain the speed. It utilises the throttle handles current power output, so if the handle is in idle the train will lose traction and slow down. Similarly when travelling downhill if the set speed is exceeded by the momentum of the train the system will not apply braking.

#### **Updatable Destinations**

The Class 175 can change its destination board during a scenario. To cycle through the possible destinations, use the hotkey CTRL + SHIFT + 6 to cycle up and CTRL + SHIFT + 5 to cycle down. This will set the destination boards throughout the train.

#### Class 175 Destination Table

**a** Aberystwyth

A Arriva Trains Wales

**b** Bristol Parkway

**B** Bristol Temple Meads

**c** Caerdydd Canolog

**C** Cardiff Central

**d** Maesteg

**D** Abertawe

**e** Swansea

**E** Aberdaugleddau

**f** Milford Haven

**F** Caerloyw

**g** Gloucester

**G** Caergybi

**h** Holyhead

**H** Manchester Airport

i Cyffordd Llandudno

I Llandudno Junction

i Blackpool North

**J** Llandudno

**k** Manceinion Piccadilly

**K** Manchester Piccadilly

**l** Casnewydd

**L** Newport

**m** Caer

**M** Chester

**n** Preston

N Warrington Bank Quay

**o** Crewe

O Cryw

**p** Amwythig

**P** Shrewsbury

**q** Caerfyddin

**Q** Carmathen

**r** Birmingham New Street

**R** Wigan North Western

**s** Wrecsam Canolog

**S** Wrexham General

t Not in Service

**T** Special

**U** Cheltenham Spa

**u** Class 175

v Empty to Depot

# Blank

## 4.4 Class 43 'High Speed Train'

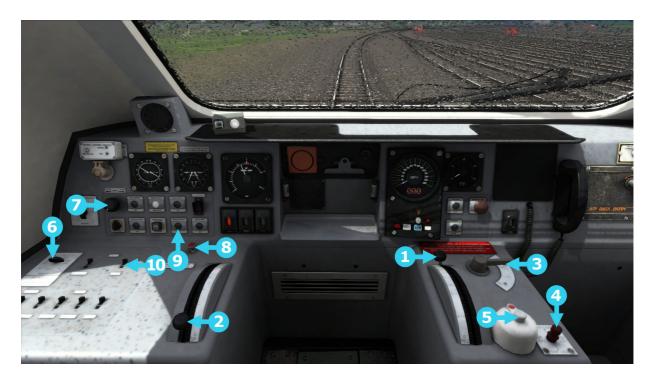

- 1 Throttle (A / D)
- **2** Train Brake (; / ')
- Reverser (W / S)
- **4** Horn (H)
- **5** AWS Acknowledge (Q)
- **6** Headlight Selector (H / Shift+H)
- **7** Windscreen Wipers (V)
- **8** Emergency Brake (Backspace)
- **9** Handbrake (/)
- **10** Cab Light (L)

#### 4.5 Class 70 Diesel Locomotive

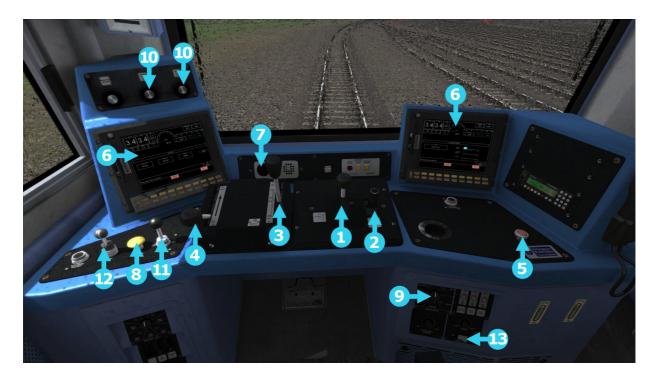

- 1 Throttle (A / D)
- 2 Reverser (W / S)
- **3** Train Brake (; / ')
- 4 Locomotive Brake ([ / ])
- **5** Emergency Brake (Backspace)
- **6** Speed and Brake Gauges
- **7** AWS Flower

- **8** AWS Acknowledgement (Q)
- **9** Headlight Selector (H / Shift+H)
- **10** Wiper Controls (V)
- 11 Horn (H)
- **12** Sander (X)
- 13 Cab Light (L)
- **14** Engine Start/Stop (Z)

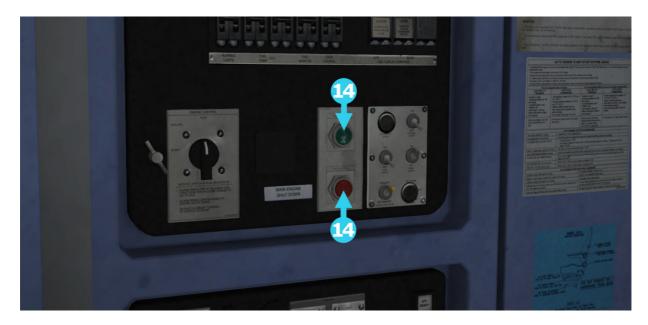

## 5. Scenarios

\*For driving tutorials, please visit the Academy from the main TS2016 menu screen\*

### 01. (175) 1W95 Cardiff to Holyhead

Take a Holyhead bound passenger service from Cardiff Central to Newport.

Duration: 15 Minutes

### 02. (175) 1V91 Holyhead to Cardiff

You've been held at a red signal at Maindee North Junction for a High Speed Train to pass. The path is now yours so you can make your approach into Newport.

Duration: 20 Minutes

### 03. (175) 2G52 Cardiff to Cheltenham Spa

Drive a Class 175 service from Cardiff Central to Cheltenham Spa, running as far as Bristol Parkway. Duration: 40 Minutes

### 04. (175) 2L53 Cheltenham Spa to Maesteg

Storms overnight have caused havoc with the timetable which is only now starting to recover, and as a result you are following a late running freight. Drive this Cheltenham-Maesteg service between Caldicot and Cardiff Central on a blustery autumn day. Duration: 35 Minutes

### 05. (70) 4051 Wentloog to Southampton

Step into the cab of this Class 70 Freightliner service to Southampton M.C.T from Wentloog Sidings. You'll be running as low priority, so when your signal has cleared, you may proceed. Duration: 50 Minutes

### 06. (175) 2U20 Taunton to Cardiff

Take the 2U2O service between Bristol Temple Meads and Cardiff Central for your final run of the day on a wet and windy afternoon. Traffic is heavy and you should remain vigilant of signals at all times. Duration: 60 Minutes

## 07. (70) 6M04 Portbury to Rugeley P.S.

Drive a fully laden coal train from Portbury to Rugeley Power Station through the challenging grades of the Severn Tunnel. Duration: 60 Minutes

### 08. (HST) 1B59 London to Swansea

Join a High Speed Train service from London Paddington to Swansea, having just been cleared for its scheduled stop at Bristol Temple Meads. Duration: 50 Minutes

## 6. Railfan Mode Scenarios

Railfan Mode provides a unique chance to observe and enjoy the operations of trains without the pressure and involvement of driving them. Railfan Mode scenarios are positioned at various key points along the route and provide camera functionality to sit back and watch the action unfold.

These scenarios are located on the Drive screen under the Career tab.

### 6.1 (RailfanMode) Bristol Temple Meads

Duration: 10 Minutes

### 6.2 (RailfanMode) Newport

Duration: 10 Minutes

### 6.3 (RailfanMode) Cardiff Central

**Duration: 10 Minutes** 

## 7. Signalling

### Main Signal Head Aspects

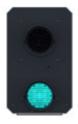

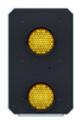

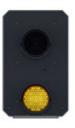

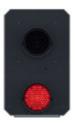

Colour light signals are used for controlling running movements. They display aspects by means of red, yellow and green coloured lights.

| Signal Aspect                 | Description                                                    | Instruction to Driver                                                                                                    |
|-------------------------------|----------------------------------------------------------------|----------------------------------------------------------------------------------------------------|
| Red light                     | Danger                                                         | Stop.                                                                                                    |
| Single yellow light           | Caution                                                        | Proceed: be prepared to stop at the next signal.                                                                                             |
| Double yellow lights          | Preliminary caution                                            | Proceed: be prepared to find the next signal displaying one yellow light.                                                                    |
| One flashing yellow light     | Preliminary<br>caution for a<br>diverging route                | Proceed: Be prepared to find<br>the next signal displaying one<br>yellow light with feather<br>junction indicator for<br>diverging route(s). |
| Double flashing yellow lights | Indication of diverging route ahead of the next but one signal | Proceed: Be prepared to find<br>the next signal displaying one<br>flashing yellow light.                                                     |
| Green light                   | Clear                                                          | Proceed: The next signal is displaying a proceed aspect.                                                                                     |

#### Theatre Type Signals

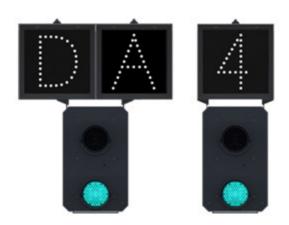

A Theatre alphanumeric route indicator indicates the route to be taken using numbers or letters (or a combination of numbers and letters).

A Theatre indicator is often used to show the arrival platform number.

#### Feather Type Signals

A Feather junction indicator indicates a diverging route to be taken by the angle at which a line of five white lights is displayed. (Position 1 shown)

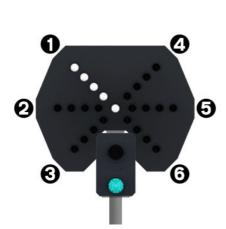

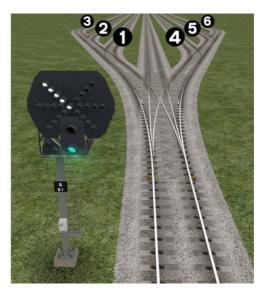

| Feather Indication    | Instruction to Driver                         |
|-----------------------|-----------------------------------------------|
| No Feather Indication | Obey main aspect, straight-ahead route is set |
| Position 1 indication | Obey main aspect, expect divergence to left   |
| Position 2 indication | Obey main aspect, expect divergence to left   |
|                       | more extreme than that for position 1         |
| Position 3 indication | Obey main aspect, expect divergence to left   |
|                       | more extreme than that for position 2         |
| Position 4 indication | Obey main aspect, expect divergence to right  |
| Position 5 indication | Obey main aspect, expect divergence to right  |
|                       | more extreme than that for position 4         |
| Position 6 indication | Obey main aspect, expect divergence to right  |
|                       | more extreme than that for position 5         |

#### **Ground Signals and Position Light Signals**

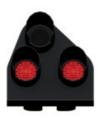

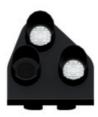

Ground Signals and Position Light Signals (PLS) display their aspects by means of the position and colour of lights. Ground Signals are always illuminated and can have miniature theatre indicators attached whereas PLS only illuminate to allow a train to pass in to an occupied section of line and are mounted as an addition to a main signal head.

| Signal Aspect                        | Description | Instruction to Driver                                                                                                    |
|--------------------------------------|-------------|----------------------------------------------------------------------------------------------------|
| Two red lights                       | Danger      | Stop.                                                                                                    |
| No aspect (located on a main aspect) |             | Obey main aspect.                                                                                                    |
| Two white lights                     | Caution     | The line ahead may be occupied. Proceed cautiously towards the next stop signal, stop board or buffer stops. Be prepared to stop short of any obstruction. The associated main aspect (where provided) may be passed at danger |

#### **Entering an Occupied Section of Track**

During a scenario your train may be scheduled to enter a platform or section of track that is already occupied by another train or rolling stock. In this situation you should stop at the red signal protecting this section of track as normal. Once your train has stopped press the TAB key on your keyboard to request permission from the signalling centre to enter the occupied section of track. When your train movement is approved the signal will illuminate the two white lights on the position light signal if it has one.

#### Repeater Signals

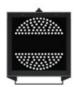

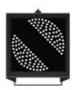

A banner repeater signal indicates whether the signal ahead is displaying a proceed aspect or is at danger. Modern fibre optic banner repeating signals, as shown opposite, consist of a rectangular unlit black background displaying a white circle with a black bar.

| Signal Display                        | Instruction to Driver                            |
|---------------------------------------|--------------------------------------------------|
| Horizontal arm                        | Be prepared to find the related signal at danger |
| Arm at an upper quadrant angle of 45° | Related signal is exhibiting a proceed aspect    |

Repeater signals are intended to provide a driver with advance information of a signal that may be obscured on approach. A train does not need to stop at a repeater signal, only at the related signal if it is at danger.

Splitting banner signals provide two banner signal heads combined to form a splitting banner repeating signal. These are used to indicate the aspect of a signal with a feather junction indicator. If the related junction signal is displaying an illuminated feather then the lower banner head displays an arm at an upper quadrant angle of 45°. Alternatively, if the related junction signal is not displaying an illuminated feather and is indicating a straight ahead route then the higher "main" banner head displays an arm at an upper quadrant angle of 45°.

## 8. Speed Signs

#### Permissible Speed Indicators

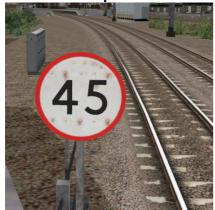

These signs display the permissible speed in M.P.H. applicable to the section of line beyond the sign up to the commencement of any subsequent permissible speed section.

Remember to wait for the complete length of your train to pass these signs before accelerating if the permissible line speed is increasing. If the permissible line speed is decreasing then you must reduce your speed before passing these signs.

# Permissible Speed Warning Indicators These s

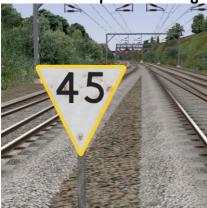

These signs provide advance warning of a reduction in permissible speed ahead. Permanent AWS Ramps (Automatic Warning System) are often installed in conjunction with these signs. In these cases the driver must cancel the AWS warning when triggered on approach to these signs.

## 9. Safety Systems

#### AWS (Automatic Warning System)

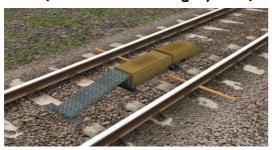

AWS is provided to give train drivers in-cab warnings of the approach to signals, reductions in permissible speed and temporary/emergency speed restrictions, and to apply the brakes in the event that a driver does not acknowledge cautionary warnings given by the system.

As a train approaches a signal, it passes over AWS track equipment (magnets) which are fixed to the sleepers between the running rails. The magnets are sensed by a receiver mounted under the leading end of the train.

If the signal ahead is displaying a clear aspect (green), a bell (or an electronic ping) sounds in the driver's cab, and the AWS Sunflower indicator displays "all black". No action in respect of the AWS is required of the driver.

If the signal is displaying a caution or danger aspect (yellow, double yellow or red), a horn sounds in the driver's cab and the display shows "all black". The driver has to acknowledge the warning by pressing the "AWS Acknowledgement" push button. When the driver operates the push button, the horn is silenced and the AWS Sunflower changes to a segmented yellow and black circular display. If the driver fails to acknowledge the warning horn within a set time period, the brakes are applied automatically.

Where AWS equipment is provided on the approach to reductions in permissible speed and temporary/emergency speed restrictions, the cab equipment always operates in a manner equivalent to the approach to a signal displaying a caution or stop aspect. The driver receives a warning and has to respond to it accordingly; otherwise the brakes are applied automatically.

## 10. Gradient Marker Signals

In the Severn Tunnel, there are Gradient Marker Signals. These are attached to the walls of the tunnel and have blue lights. The purpose of these is to indicate the approach of a change in gradient.

Due to the steep gradient, when descending the driver is required to release the brakes gradually, before reaching the single light, then apply power again before reaching the double lights; but only after having passed the single lights. There is a small section of level track between the signals and that is where the driver should release the brakes and re-apply power.

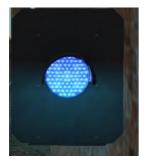

Start applying brakes before reaching this signal.

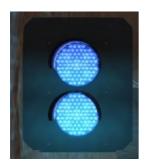

Re-apply power and release brakes before reaching this signal.

## 11. Acknowledgements

Dovetail Games would like to thank the following people for their contribution to the development of the South Wales Coastal route.

Stuart Galbraith - Route building

Beta Testers

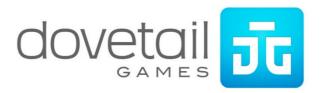